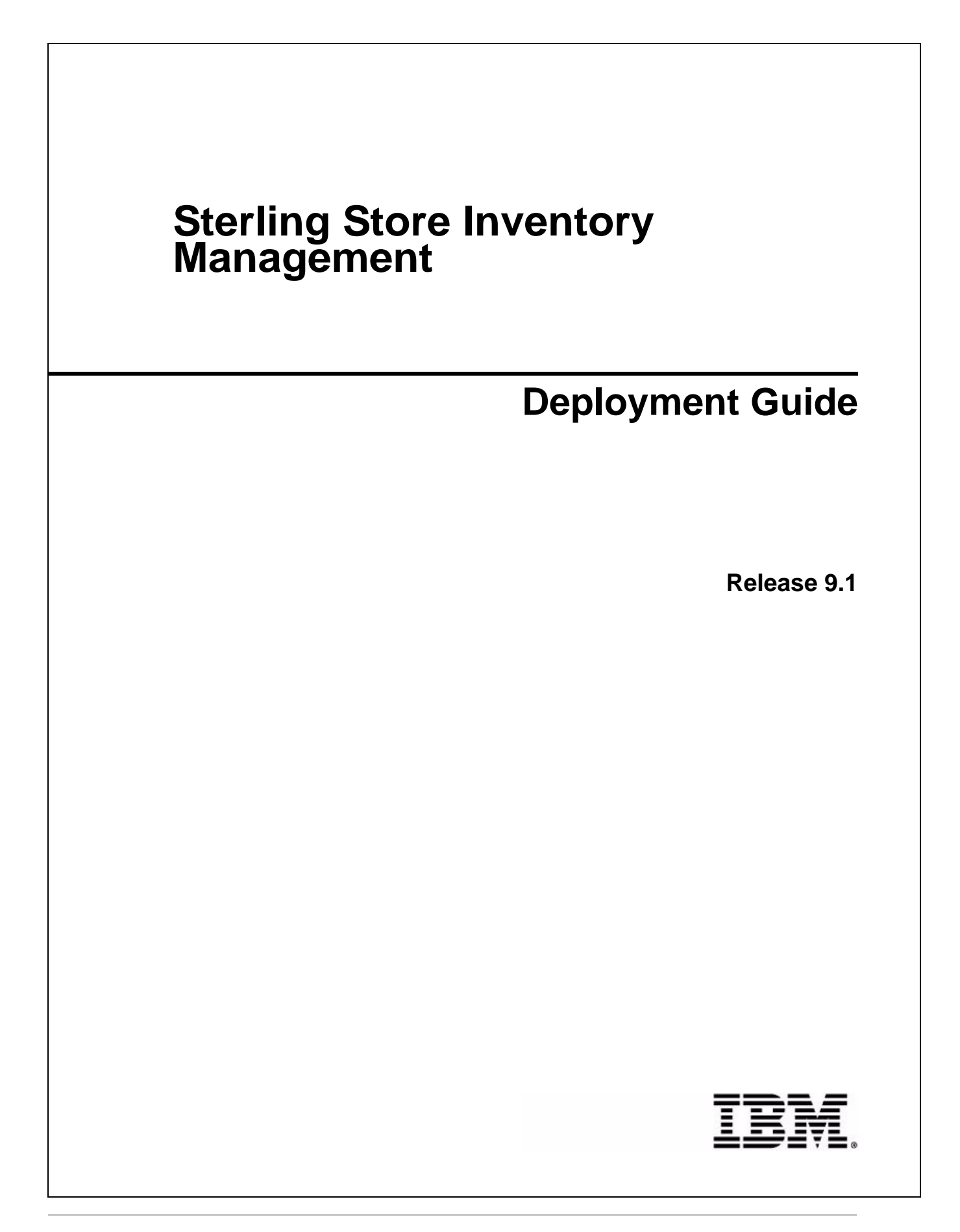

## **Copyright**

This edition applies to the 9.1 Version of IBM® Sterling Store Inventory Management and to all subsequent releases and modifications until otherwise indicated in new editions.

Before using this information and the product it supports, read the information in *Notices* [on page 15.](#page-14-0)

Licensed Materials - Property of IBM IBM® Sterling Store Inventory Management

© Copyright IBM Corp. 2006 - 2011. All Rights Reserved.

US Government Users Restricted Rights - Use, duplication or disclosure restricted by GSA ADP Schedule Contract with IBM Corp.

# **Contents**

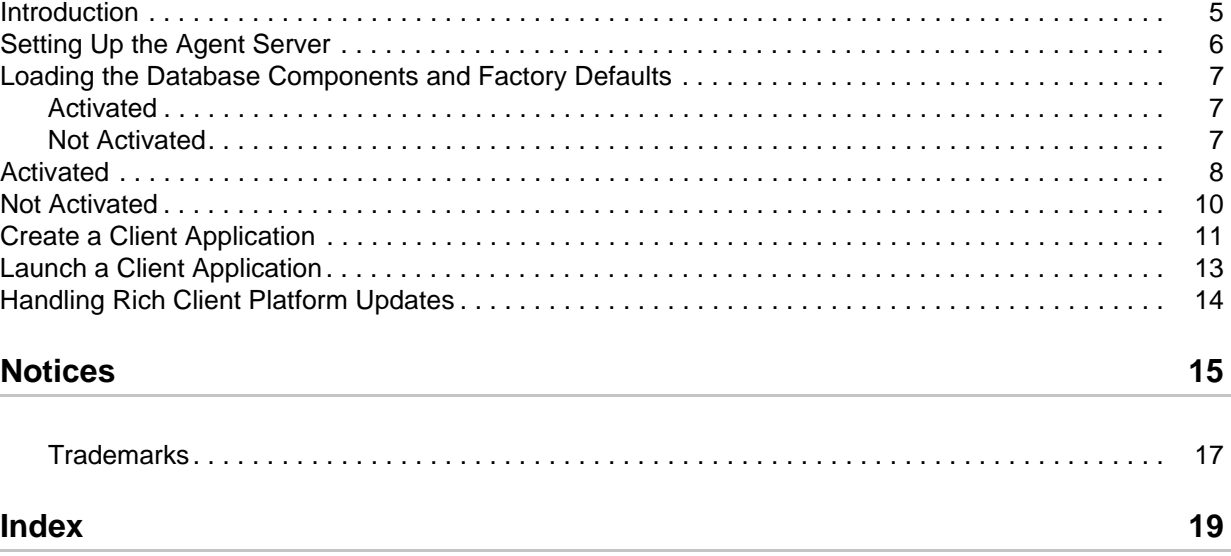

## <span id="page-4-0"></span>**Introduction**

After installing the IBM® Sterling Store Inventory Management you must perform various post-installation tasks like creating and installing the client applications, rebuilding the Enterprise Archive (EAR) package, launching the client applications, and so on, to make the application available for use. This guide provides information about the various post-installation tasks that you need to perform.

## <span id="page-5-0"></span>**Setting Up the Agent Server**

Agent Servers are Java applications that run time-triggered (agent) transactions. You need to set up agent servers for certain features such as count and alert. For detailed information about setting up the Agent Server, see the *Sterling Selling and Fulfillment Foundation: Installation Guide*.

To set up the CLASSPATH of the Sterling Store Inventory Management agent server, we should include ysopbe.jar, ysopbridge.jar and ysopshared.jar in the agentServer CLASSPATH. Run the following command from <INCLUDE\_DIR>/bin:

install3rdParty.cmd SOP\_Add-in 9.1\_9.1 -j \$INSTALL\_DIR/jar/SOP\_Add-in/9.1\_9.1/\*.jar -targetJVM AGENT

## <span id="page-6-4"></span><span id="page-6-3"></span><span id="page-6-0"></span>**Loading the Database Components and Factory Defaults**

Sterling Store Inventory Management provides scripts for loading the database factory defaults. This chapter describes how to run the necessary scripts to load the database factory defaults and language pack translations.

The modes in which the Sterling Store Inventory Management factory defaults can be loaded are:

#### <span id="page-6-1"></span>**Activated**

In this mode, the new Sterling Store Inventory Management factory defaults are pre-activated, which may override factory defaults that you have already configured in IBM® Sterling Selling and Fulfillment Foundation. Before you override the factory defaults, you may choose to validate or not validate them.

It is recommended that you load the Sterling Store Inventory Management factory defaults in the Activated mode.

#### <span id="page-6-2"></span>**Not Activated**

In this mode, the new factory defaults introduced in the Sterling Store Inventory Management are installed but not pre-activated. Installing factory defaults in this mode does not affect any existing implementation of Sterling Selling and Fulfillment Foundation that you may already have.

If you do not have a prior implementation of Sterling Selling and Fulfillment Foundation, you should load the factory defaults in the Activated (default) mode. However, if you already have an implementation of Sterling Selling and Fulfillment Foundation, you may not want to activate the factory defaults to ensure that your existing configuration does not get overridden in any way. When loading the database factory defaults, the Sterling Store Inventory Management uses the Data Migrator. For more information about the Data Migrator, see the *Sterling Selling and Fulfillment Foundation: Installation Guide*.

#### <span id="page-7-0"></span>**Activated**

To load the Sterling Store Inventory Management factory defaults in the Activated mode:

- 1. Ensure that the path to the Java<sup>TM</sup> executable is in your system path.
- 2. Ensure that your <INSTALL\_DIR> environment variable is correctly set up.
- 3. Navigate to the <INSTALL\_DIR>/bin directory.
- 4. Load the factory defaults by executing the following ant script:

#### For Windows:

```
.\ant.cmd -f sop_load_defaults.xml full -logfile <logfile>
For UNIX or Linux:
```
./ant.sh -f sop\_load\_defaults.xml full -logfile <logfile>

This script loads the factory defaults in the following sequence:

- a. Installs the base factory setup.
- b. Activates the event handlers and user exit implementations.

This step also includes the validation of the existing data to ensure that Sterling Store Inventory Management does not overwrite any existing configuration. If the validation fails, the script exits without activating the event handlers and user exit implementations. An error message containing information about the existing configuration that might get overwritten is then displayed.

To override this validation, execute the following ant script:

For Windows:

.\ant.cmd -f sop\_load\_defaults.xml overrideall -logfile <logfile> For UNIX or Linux:

./ant.sh -f sop load defaults.xml overrideall -logfile <logfile>

To install the factory defaults without overriding the validation, execute the following ant script:

For Windows:

.\ant.cmd -f sop\_load\_defaults.xml full -logfile <logfile>

For UNIX or Linux:

./ant.sh -f sop\_load\_defaults.xml full -logfile <logfile>

#### **Note:** If the factory default installation stops before it is finished, a file named

"sop\_addin\_installer.xml.restart" "sop\_pca\_installer.xml.restart" are created depending on where the installation stops. This file records the location where the installation was stopped, and it is used to resume the installation when the factory defaults are installed the next time. The .restart files are located in <INSTALL\_DIR>/database/FactorySetup/sop/install. Delete the installer's restart file that contains an error and execute the above mentioned ant script again.

5. If you plan to use the reference implementation provided as a part of the Sterling Store Inventory Management, see the *Sterling Selling and Fulfillment Suite: Applications Reference Implementation Guide*.

### <span id="page-9-1"></span><span id="page-9-0"></span>**Not Activated**

To load the Sterling Store Inventory Management factory defaults in the Not Activated mode:

1. Load the factory defaults by executing the following ant script from the <INSTALL\_DIR> directory: For Windows:

.\ant.cmd -f bin\sop\_load\_defaults.xml noactivation -logfile <logfile> For UNIX or Linux:

./ant.sh -f bin/sop\_load\_defaults.xml noactivation -logfile <logfile>

**Note:** If the factory default installation stops before it is finished, a file named

- "sop\_addin\_installer.xml.restart" "sop\_pca\_installer.xml.restart" are created depending on where the installation stops. This file records the location where the installation was stopped, and it is used to resume the installation when the factory defaults are installed the next time. The .restart files are located in <INSTALL\_DIR>/database/FactorySetup/sop/install. Delete the installer's restart file that contains an error and execute the above mentioned ant script again.
- 2. If you plan to use the reference implementation provided as a part of the Sterling Store Inventory Management, see Installing the Reference Implementation.

### <span id="page-10-0"></span>**Create a Client Application**

This topic explains how to create a Sterling Store Inventory Management client application.

<span id="page-10-1"></span>To create a client application:

1. Ensure that the RCP\_EXTN\_FOLDER environment variable is set appropriately. For more information about setting the RCP\_EXTN\_FOLDER environment folder, see the *Sterling Selling and Fulfillment Foundation: Installation Guide*.

<span id="page-10-2"></span>The RCP\_EXTN\_FOLDER variable points to the folder where the Sterling Store Inventory Management extended client application files are located. For more information about extensibility, see the *Sterling Selling and Fulfillment Foundation: Customization Guide*.

- 2. Copy the locations.ycfg.sample file from the <INSTALL\_DIR>\rcp\SOP\9.1\platform\rcpclient\com.yantra.yfc.rcp\_1.0.0 into the RCP\_EXTN\_FOLDER\resources folder. The locations.ycfg.sample file specifies the URL of the server.
- 3. Rename the locations.ycfg.sample file to locations.ycfg.
- 4. Update the locations.ycfg file with your configurations. The configurations that you need to update are:
	- Location ID
	- Config Name
	- BaseUrl
	- PortNumber
- 5. Set up the image server for fetching images. For more information about setting up the image server, see the *Sterling Selling and Fulfillment Foundation: Installation Guide*.
- 6. Configure the connection settings for an SSL client. For more information about configuring connection settings for an HTTPS connection, see the *Sterling Selling and Fulfillment Foundation: Installation Guide*.
- 7. On Windows server run the following ANT script from the <INSTALL\_DIR>/bin folder:

To build clients for Windows:

```
sci_ant.cmd -f buildsopapplication.xml buildSOPForWindows -logfile 
<logfile>
```
To build clients for Unix and Linux:

```
 sci_ant.cmd -f buildsopapplication.xml buildSOPForGTKLinux -logfile 
<logfile>
```
8. On Linux/Unix server run the following ANT script from the <INSTALL\_DIR>/bin folder:

To build clients for Windows:

```
./sci_ant.sh -f buildsopapplication.xml buildSOPForWindows -logfile 
<logfile>
```
To build clients for Unix and Linux:

```
./sci_ant.sh -f buildsopapplication.xml buildSOPForGTKLinux -logfile 
<logfile>
```
9. After the ANT script completes, a zip file called sop10.zip and the folder called sop are created under the <INSTALL\_DIR>/rcpdrop/<Name\_of\_ the\_OS> folder.

For more information about this extension process, see the *Sterling Selling and Fulfillment Foundation: Customization Guide*.

### <span id="page-12-0"></span>**Launch a Client Application**

This section describes how to install and launch the Sterling Store Inventory Management client application:

To launch Sterling Store Inventory Management client application on Windows:

1. Modify the <INSTALL\_DIR>/rcpdrop/windows/sop/sop.ini file to provide the appropriate VM arguments for the application.

For more information about the supported VM arguments, see the *Sterling Selling and Fulfillment Foundation: Installation Guide*.

2. Double-click the sop.exe file located in the <INSTALL\_DIR>/rcpdrop/windows/sop folder to launch the Sterling Store Inventory Management client application.

To launch Sterling Store Inventory Management client application on Unix and Linux:

1. Modify the <INSTALL\_DIR>/rcpdrop/gtk.linux.x86/sop/sop.ini file to provide the appropriate VM arguments for the application.

For more information about the supported VM arguments, see the *Sterling Selling and Fulfillment Foundation: Installation Guide*.

2. Double-click the sop file located in the  $\langle$ INSTALL\_DIR>/rcpdrop/qtk.linux.x86/sop folder to launch the Sterling Store Inventory Management client application.

### <span id="page-13-1"></span><span id="page-13-0"></span>**Handling Rich Client Platform Updates**

The Rich Client Platform's update process is based on the timestamp of the files.

<span id="page-13-2"></span>To update the Rich Client Platform for the Sterling Store Inventory Management, create the following directory structure under the <PCA\_UPDATES\_DIR> directory:

✦ For Windows:

<PCA\_UPDATES\_DIR>/<APPLICATION\_CODE>/<PCA\_VERSION\_NUMBER>/win32.win32.x86 directory

✦ For Linux:

<PCA\_UPDATES\_DIR>/<APPLICATION\_CODE>/<PCA\_VERSION\_NUMBER>/gtk.linux.x86 directory

where the APPLICATION CODE is YFSSYS00006 and the PCA\_VERSION\_NUMBER is the version number of the PCA that is installed. The win32.win32.x86 folder is the windows operating system configuration and  $g$ tk.linux.x86 folder is the linux operating system configuration.

#### Note: You can create the <PCA\_UPDATES\_DIR> folder in a local directory or network drive.

For more information about handling updates, see the *Sterling Selling and Fulfillment Foundation: Installation Guide*.

# <span id="page-14-0"></span>**Notices**

<span id="page-14-1"></span>This information was developed for products and services offered in the U.S.A.

IBM may not offer the products, services, or features discussed in this document in other countries. Consult your local IBM representative for information on the products and services currently available in your area. Any reference to an IBM product, program, or service is not intended to state or imply that only that IBM product, program, or service may be used. Any functionally equivalent product, program, or service that does not infringe any IBM intellectual property right may be used instead. However, it is the user's responsibility to evaluate and verify the operation of any non-IBM product, program, or service.

IBM may have patents or pending patent applications covering subject matter described in this document. The furnishing of this document does not grant you any license to these patents. You can send license inquiries, in writing, to:

IBM Director of Licensing

IBM Corporation

North Castle Drive

Armonk, NY 10504-1785

U.S.A.

For license inquiries regarding double-byte character set (DBCS) information, contact the IBM Intellectual

Property Department in your country or send inquiries, in writing, to:

Intellectual Property Licensing

Legal and Intellectual Property Law

IBM Japan Ltd.

1623-14, Shimotsuruma, Yamato-shi

Kanagawa 242-8502 Japan

**The following paragraph does not apply to the United Kingdom or any other country where such provisions are inconsistent with local law**: INTERNATIONAL BUSINESS MACHINES CORPORATION PROVIDES THIS PUBLICATION "AS IS" WITHOUT WARRANTY OF ANY KIND, EITHER EXPRESS OR IMPLIED, INCLUDING, BUT NOT LIMITED TO, THE IMPLIED WARRANTIES OF NON-INFRINGEMENT, MERCHANTABILITY OR FITNESS

FOR A PARTICULAR PURPOSE. Some states do not allow disclaimer of express or implied warranties in certain transactions, therefore, this statement may not apply to you.

This information could include technical inaccuracies or typographical errors. Changes are periodically made to the information herein; these changes will be incorporated in new editions of the publication. IBM may make improvements and/or changes in the product(s) and/or the program(s) described in this publication at any time without notice.

Any references in this information to non-IBM Web sites are provided for convenience only and do not in any manner serve as an endorsement of those Web sites. The materials at those Web sites are not part of the materials for this IBM product and use of those Web sites is at your own risk.

IBM may use or distribute any of the information you supply in any way it believes appropriate without incurring any obligation to you.

Licensees of this program who wish to have information about it for the purpose of enabling: (i) the exchange of information between independently created programs and other programs (including this one) and (ii) the mutual use of the information which has been exchanged, should contact:

IBM Corporation

J46A/G4

555 Bailey Avenue

San Jose, CA\_\_95141-1003

U.S.A.

Such information may be available, subject to appropriate terms and conditions, including in some cases, payment of a fee.

The licensed program described in this document and all licensed material available for it are provided by IBM under terms of the IBM Customer Agreement, IBM International Program License Agreement or any equivalent agreement between us.

Any performance data contained herein was determined in a controlled environment. Therefore, the results obtained in other operating environments may vary significantly. Some measurements may have been made on development-level systems and there is no guarantee that these measurements will be the same on generally available systems. Furthermore, some measurements may have been estimated through extrapolation. Actual results may vary. Users of this document should verify the applicable data for their specific environment.

Information concerning non-IBM products was obtained from the suppliers of those products, their published announcements or other publicly available sources. IBM has not tested those products and cannot confirm the accuracy of performance, compatibility or any other claims related to non-IBM products. Questions on the capabilities of non-IBM products should be addressed to the suppliers of those products.

All statements regarding IBM's future direction or intent are subject to change or withdrawal without notice, and represent goals and objectives only.

This information is for planning purposes only. The information herein is subject to change before the products described become available. This information contains examples of data and reports used in daily business operations. To illustrate them as completely as possible, the examples include the names of individuals, companies, brands, and products. All of these names are

ficticious and any similarity to the names and addresses used by an actual business enterprise is entirely coincidental.

#### COPYRIGHT LICENSE:

This information contains sample application programs in source language, which illustrate programming techniques on various operating platforms. You may copy, modify, and distribute these sample programs in any form without payment to IBM, for the purposes of developing, using, marketing or distributing application programs conforming to the application programming interface for the operating platform for which the sample programs are written. These examples have not been thoroughly tested under all conditions. IBM, therefore, cannot guarantee or imply reliability, serviceability, or function of these programs. The sample programs are provided "AS IS", without warranty of any kind. IBM shall not be liable for any damages arising out of your use of the sample programs.

Each copy or any portion of these sample programs or any derivative work, must include a copyright notice as follows:

© IBM 2011. Portions of this code are derived from IBM Corp. Sample Programs.

© Copyright IBM Corp. 2011.

If you are viewing this information softcopy, the photographs and color illustrations may not appear.

#### <span id="page-16-0"></span>**Trademarks**

IBM, the IBM logo, and ibm.com are trademarks or registered trademarks of International Business Machines Corp., registered in many jurisdictions worldwide. Other product and service names might be trademarks of IBM or other companies. A current list of IBM trademarks is available on the Web at ["Copyright and trademark information"](www.ibm.com/legal/copytrade.shtml) at www.ibm.com/legal/copytrade.shtml.

Adobe, the Adobe logo, PostScript, and the PostScript logo are either registered trademarks or trademarks of Adobe Systems Incorporated in the United States, and/or other countries.

IT Infrastructure Library is a registered trademark of the Central Computer and Telecommunications Agency which is now part of the Office of Government Commerce.

Intel, Intel logo, Intel Inside, Intel Inside logo, Intel Centrino, Intel Centrino logo, Celeron, Intel Xeon, Intel SpeedStep, Itanium, and Pentium are trademarks or registered trademarks of Intel Corporation or its subsidiaries in the United States and other countries.

Linux is a registered trademark of Linus Torvalds in the United States, other countries, or both.

Microsoft, Windows, Windows NT, and the Windows logo are trademarks of Microsoft Corporation in the United States, other countries, or both.

ITIL is a registered trademark, and a registered community trademark of the Office of Government Commerce, and is registered in the U.S. Patent and Trademark Office.

UNIX is a registered trademark of The Open Group in the United States and other countries.

Java and all Java-based trademarks and logos are trademarks or registered trademarks of Oracle and/or its affiliates.Cell Broadband Engine is a trademark of Sony Computer Entertainment, Inc. in the United States, other countries, or both and is used under license therefrom.

Linear Tape-Open, LTO, the LTO Logo, Ultrium and the Ultrium Logo are trademarks of HP, IBM Corp. and Quantum in the U.S. and other countries.

Connect Control Center®, Connect:Direct®, Connect:Enterprise, Gentran®, Gentran:Basic®, Gentran:Control®, Gentran:Director®, Gentran:Plus®, Gentran:Realtime®, Gentran:Server®, Gentran:Viewpoint®, Sterling Commerce™, Sterling Information Broker®, and Sterling Integrator® are trademarks or registered trademarks of Sterling Commerce, Inc., an IBM Company.

Other company, product, and service names may be trademarks or service marks of others.

# **Index**

#### **C**

<span id="page-18-0"></span>client application [creating 11](#page-10-1)

## **L**

[loading factory defaults 7](#page-6-3)

localization [overview 7,](#page-6-4) [10,](#page-9-1) [14](#page-13-1)

[locations.ycfg.sample 11](#page-10-2)

#### **U**

[update the Sterling Rich Client Platform 14](#page-13-2)